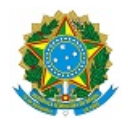

# MINISTÉRIO DA EDUCAÇÃO SECRETARIA DE EDUCAÇÃO PROFISSIONAL E TECNOLÓGICA INSTITUTO FEDERAL DE EDUCAÇÃO, CIÊNCIA E TECNOLOGIA DA PARAÍBA CAMPUS PATOS

### **EDITAL Nº 14/2024**

# **CONVOCAÇÃO DE DISCENTES SUJEITOS AO CANCELAMENTO DE MATRÍCULA NO SEMESTRE 2024.1 DO CURSO SUPERIOR BACHARELADO EM ENGENHARIA CIVIL**

A Diretoria de Desenvolvimento do Ensino do IFPB – Campus Patos, considerando o ANEXO 04 da Resolução nº 03D, de 05 de março de 2009, convalidada pela Resolução nº 217, de 10 de outubro de 2014, que dispõe sobre o **DESLIGAMENTO DE ALUNOS REGULARES DOS CURSOS DE GRADUAÇÃO do IFPB**, CONVOCA os alunos listados neste edital que se encontram em **SITUAÇÃO DE CANCELAMENTO DE MATRÍCULA** (Artigo 2º e 3º) para manifestarem interesse em permanência no Curso Superior de Bacharelado em Engenharia Civil deste campus, conforme disposto abaixo.

*Art. 2º - O cancelamento de matrícula ocorrerá nos seguintes casos:*

*O discente com reprovação total em até 02 (dois) períodos letivos consecutivos perde o direito à vaga, ficando impedido de renovar a matrícula, entrando em processo de cancelamento da mesma.*

*O discente com 4 (quatro) reprovações na mesma disciplina e com coeficiente de rendimento escolar inferior a 4,0 (quatro).*

*O discente enquadrado na situação de abandono de matrícula.*

*Art. 3º – Considera-se abandono de matrícula quando o discente não efetuar o pedido de matrícula on-line em disciplina no prazo previsto no Calendário Acadêmico, por qualquer que seja o motivo, e não solicitá-la processualmente ou não requerer trancamento ou interrupção de estudos.*

*(...)*

### **1. DOS PROCEDIMENTOS DA CONVOCAÇÃO**

O(a) aluno(a) interessado(a) deverá abrir processo eletrônico, via SUAP, do tipo: REINTEGRAÇÃO DE MATRÍCULA com o assunto: PERMANÊNCIA NO CURSO O QUAL SE ENCONTRA MATRICULADO, conforme disposto no Anexo I, apresentando defesa no prazo previsto neste edital, com os documentos solicitados. O processo eletrônico deverá ser encaminhado à coordenação do curso de Bacharelado em Engenharia Civil (CBEC-PT).

O prazo para abertura do processo será de 25 a 28 de março de 2024.

A não abertura do processo eletrônico de defesa por parte do(a) aluno(a) no período indicado no subitem anterior implicará na aplicação dos dispostos no Art. 2º (Cancelamento).

#### **2. DOS PROCEDIMENTOS PARA DEFESA**

O(a) aluno(a) deverá abrir o processo eletrônico, no prazo previsto no Edital, com os documentos necessários:

Aluno(a) com matrícula sujeita ao cancelamento: preencher, assinar e colocar em seu processo eletrônico o Requerimento Padrão para Permanência no Curso (ANEXO II), com toda a documentação que comprove as causas alegadas para a não realização da matrícula no prazo previsto em calendário do campus (cancelamento), bem como a proposta de integralização do mesmo, caso seja deferido o pleito;

O processo deverá ser encaminhado para a Coordenação do Curso Superior de Bacharelado em Engenharia Civil (CBEC-PT) .

### **3. DA DELIBERAÇÃO DOS PROCESSOS**

Em reunião especialmente convocada, o Colegiado do Curso Superior de Bacharelado em Engenharia Civil examinará a situação de cada aluno(a) e deliberará sobre sua permanência no curso publicando o resultado no site do campus de acordo com os prazos previsto no item 4.

O fluxo dos processo seguirá o trâmite previsto no ANEXO III.

### **4. DAS DATAS E PRAZOS DO EDITAL**

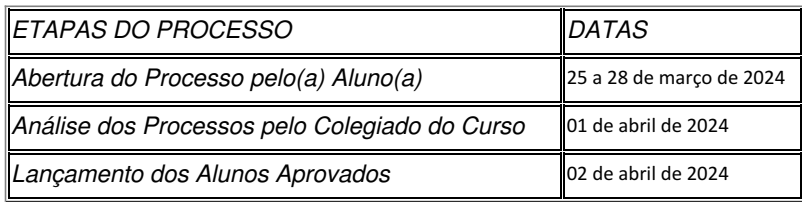

### **5. DOS ALUNO(A)S CONVOCADO(A)S**

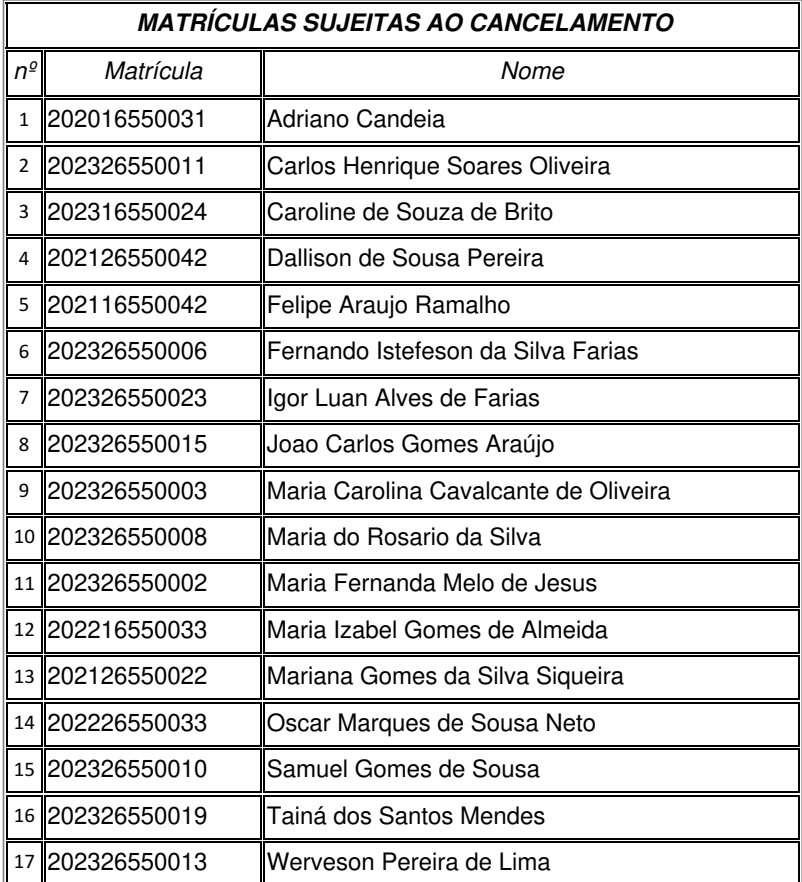

# **DAS DISPOSIÇÕES GERAIS**

O(A) aluno(a) poderá estabelecer contato com a coordenação através do e-mail *[engcivil.pt@ifpb.edu.br](mailto:engcivil.pt@ifpb.edu.br)*

Este edital estará disponível no endereço eletrônico: <https://ifpb.edu.br/patos>

#### **ANEXO I**

## **PASSO A PASSO PARA REQUERIMENTO DE SOLICITAÇÃO DE ABERTURA DE PROCESSO ELETRÔNICO**

Acessar o módulo do SUAP, na aba "Processo Eletrônico", localizada no lado esquerdo da tela;

Clicar no link "Requerimentos";

Clicar no botão "Adicionar Requerimentos";

No item "Tipo de Processo", realizar a busca pela tipologia específica. Escolher a opção "REINTEGRAÇÃO DE MATRÍCULA";

No item "Assunto", preencher com a seguinte descrição: "PERMANÊNCIA NO CURSO O QUAL SE ENCONTRA MATRICULADO";

No item "Descrição", preencher a descrição do pedido, acrescentando detalhes que julgar pertinentes;

Clicar no botão "Salvar";

Clicar no botão "Upload de Documento Externo" para incluir: "ANEXO II" - REQUERIMENTO PADRÃO PARA PERMANÊNCIA NO CURSO". Caso julgue necessário, o estudante pode anexar também documentação que comprove as causas alegadas para os problemas que causaram o seu cancelamento;

No item "Arquivo", clicar no botão "Escolher Arquivo" e adicionar o PDF da documentação exigida pela tipologia;

No item "Tipo" do documento, clicar no botão "Buscar" e selecionar de acordo com o tipo do documento a ser inserido;

No item "Assunto", preencher o assunto a que se refere o documento inserido;

No item "Nível de Acesso", selecionar "restrito", para que o documento seja visualizado apenas pelo setor de destino;

Clicar no botão "Salvar";

Clicar no botão "Gerar Processo Eletrônico";

No item "Senha" preencher a senha do SUAP;

No item "Perfil", selecionar o seu perfil de estudante (matrícula);

A primeira tramitação do processo será automática para o setor de destino especificado no quadro disposto no Anexo I;

Clicar no botão "Enviar".

Juntada de documento solicitada durante a tramitação do processo: realizar a juntada de novo documento, conforme for orientado pelo setor onde o processo esteja sob análise. (utilizado apenas se for solicitado pelo coordenador de curso).

## **ANEXO II**

## **REQUERIMENTO PADRÃO PARA PERMANÊNCIA NO CURSO**

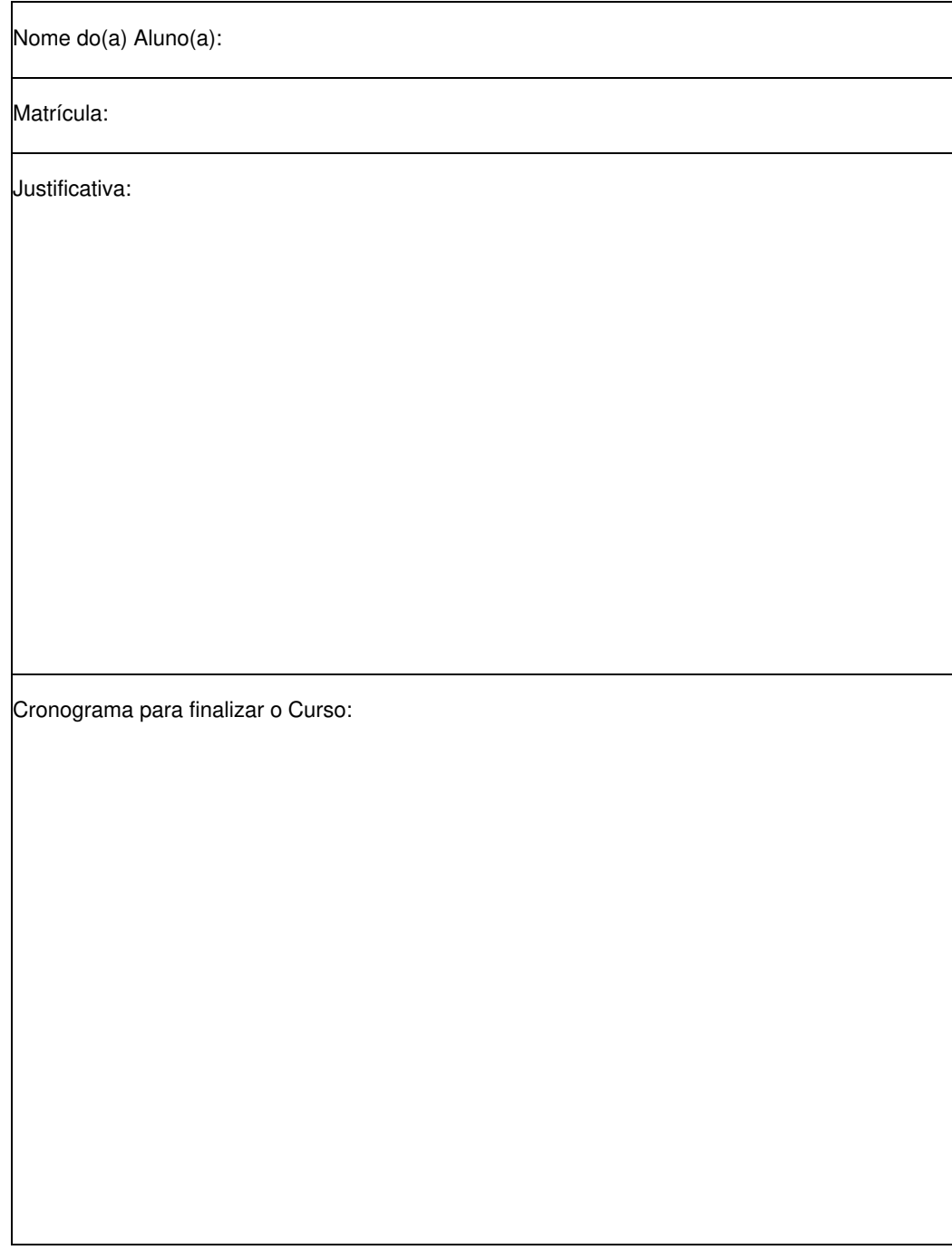

#### **ANEXO III**

#### **PROCESSO DE RECONSIDERAÇÃO PARA PERMANÊNCIA NO CURSO**

É o instrumento que possibilita ao aluno que esteja em situação de cancelamento da matrícula ou em jubilamento, pleitear sua permanência no Instituto Federal de Educação, Ciência e Tecnologia da Paraíba (IFPB) – Campus Patos.

### **ETAPA 01**

Anexar a documentação exigida no item 2 deste Edital no processo eletrônico:

Recomenda-se que o estudante anexe documentação que comprove as causas alegadas para a postergação do fim do curso ou para os problemas que causaram o seu cancelamento.

OBSERVAÇÃO: O plano que o(a) aluno(a) definir como proposta de continuidade do curso será desde já implementado pela Coordenação de Controle Acadêmico (CCA) e Coordenação do Curso.

### **ETAPA 02**

O aluno abre processo eletrônico no sistema SUAP com toda a documentação e encaminha à Coordenação de Curso (CBEC-PT).

### **ETAPA 03**

O Coordenador do Curso do referido aluno analisa o processo e convoca uma reunião para o julgamento dos processos relacionados a este edital.

#### **ETAPA 04**

O colegiado analisará caso a caso e deliberará sobre o pedido de cada discente. O resultado será encaminhado para a Diretoria de Desenvolvimento do Ensino do Campus para processamento e comunicação aos discentes.

### **ETAPA 05**

Caso o(a) discente tenha sua justificativa aceita, deverá efetuar matrícula (em disciplinas ou vínculo institucional). O(a) discente deverá concluir o curso observando o cronograma apresentado no processo.

#### **ETAPA 06**

Caso o discente tenha seu processo indeferido poderá abrir recurso das decisões do colegiado para a Câmara de Ensino do Conselho de Ensino, Pesquisa e Extensão do IFPB (CEPE).

**OBSERVAÇÃO**: O aluno jubilado ou que teve sua matrícula cancelada poderá solicitar ao controle acadêmico do Campus Patos o histórico escolar parcial em que constem as disciplinas cursadas, visando o futuro aproveitamento de estudos daquelas disciplinas em que foi aprovado.

Documento assinado eletronicamente por:

Paulo Marcelo Feitoza de Lima, DIRETOR(A) - CD4 - DDE-PT, em 18/03/2024 15:57:49.

Este documento foi emitido pelo SUAP em 14/03/2024. Para comprovar sua autenticidade, faça a leitura do QRCode ao lado ou acesse https://suap.ifpb.edu.br/autenticardocumento/ e forneça os dados abaixo:

Código Verificador: Código de Autenticação: 546362 31fea9cf59

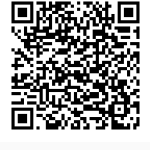

Br 110, S/N, Alto da Tubiba, PATOS / PB, CEP 58700-000 http://ifpb.edu.br - (83) 3423-9534